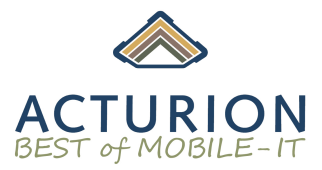

## **DTR Research Driver Core & DTR Applications:**

**Download des aktuellen Treiber- und Programmpakets: https://cloud.dtri.com/index.php/s/SZMsTZHAxRd5dz8**

- → Auf USB-Stick entpacken oder auch direkt auf das Tablet herunterladen und entpacken
- Gerätemanager starten und nach geänderter Hardware suchen
- Rechtsklick auf Hardware wo noch die Treiber fehlen
- Treiber aktualisieren wählen

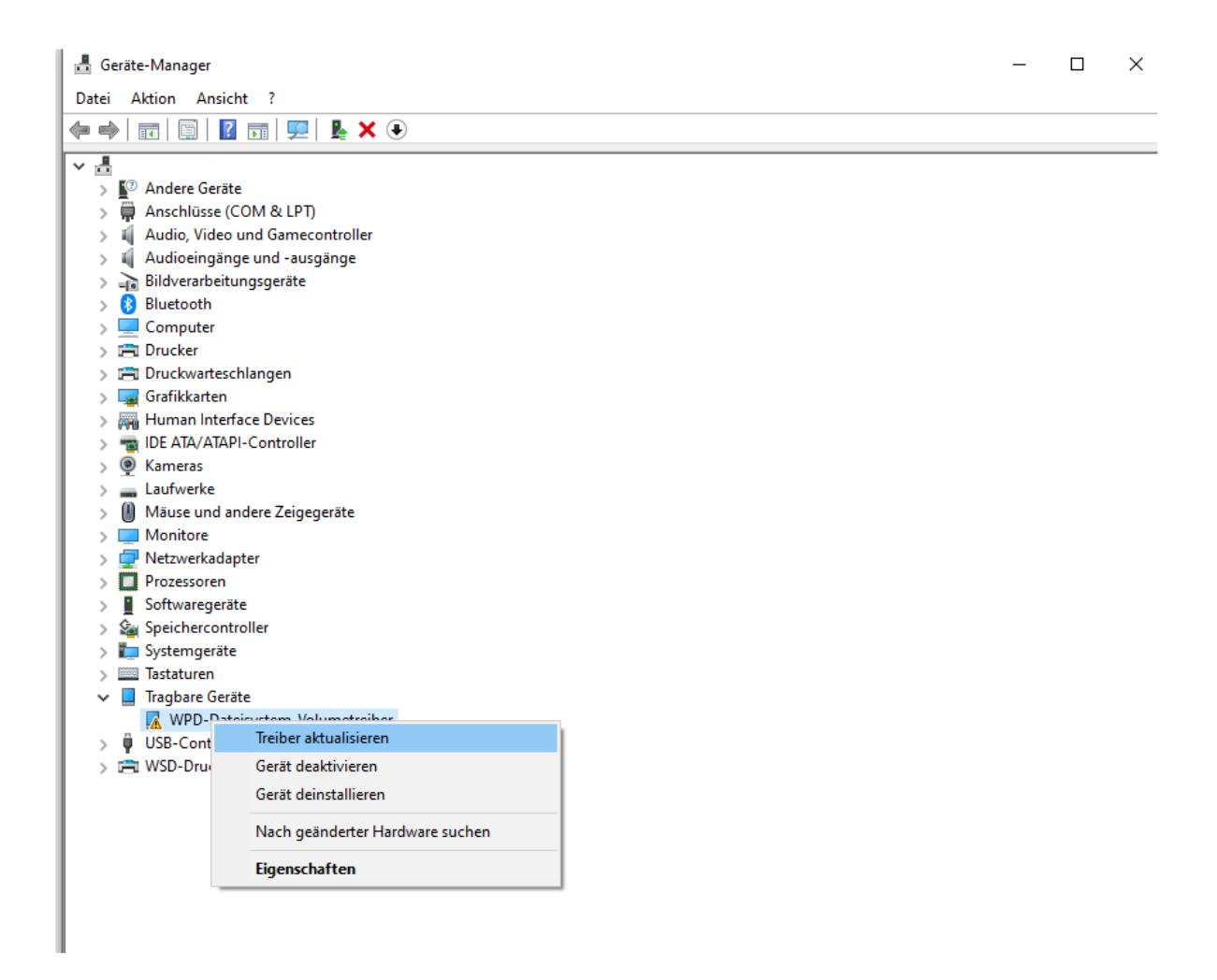

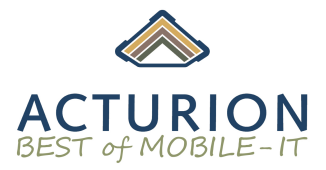

## • Auf meinem Computer nach Treibern suchen auswählen

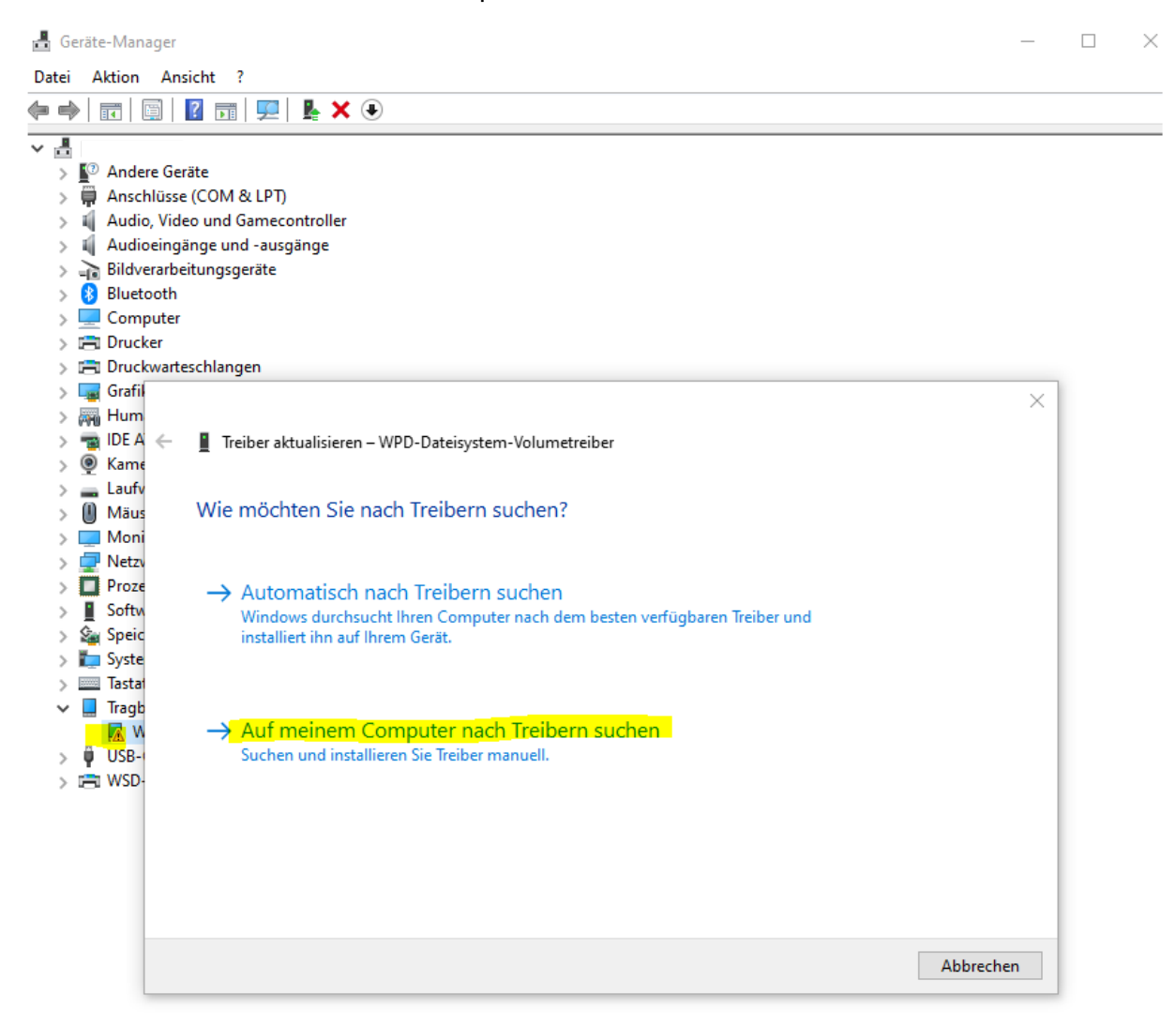

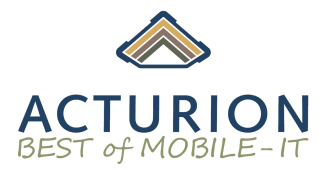

• DTR Treiberpaket-Ordner wählen, entweder zuvor lokal auf den Rechner kopieren oder via USB-Stick einbinden;

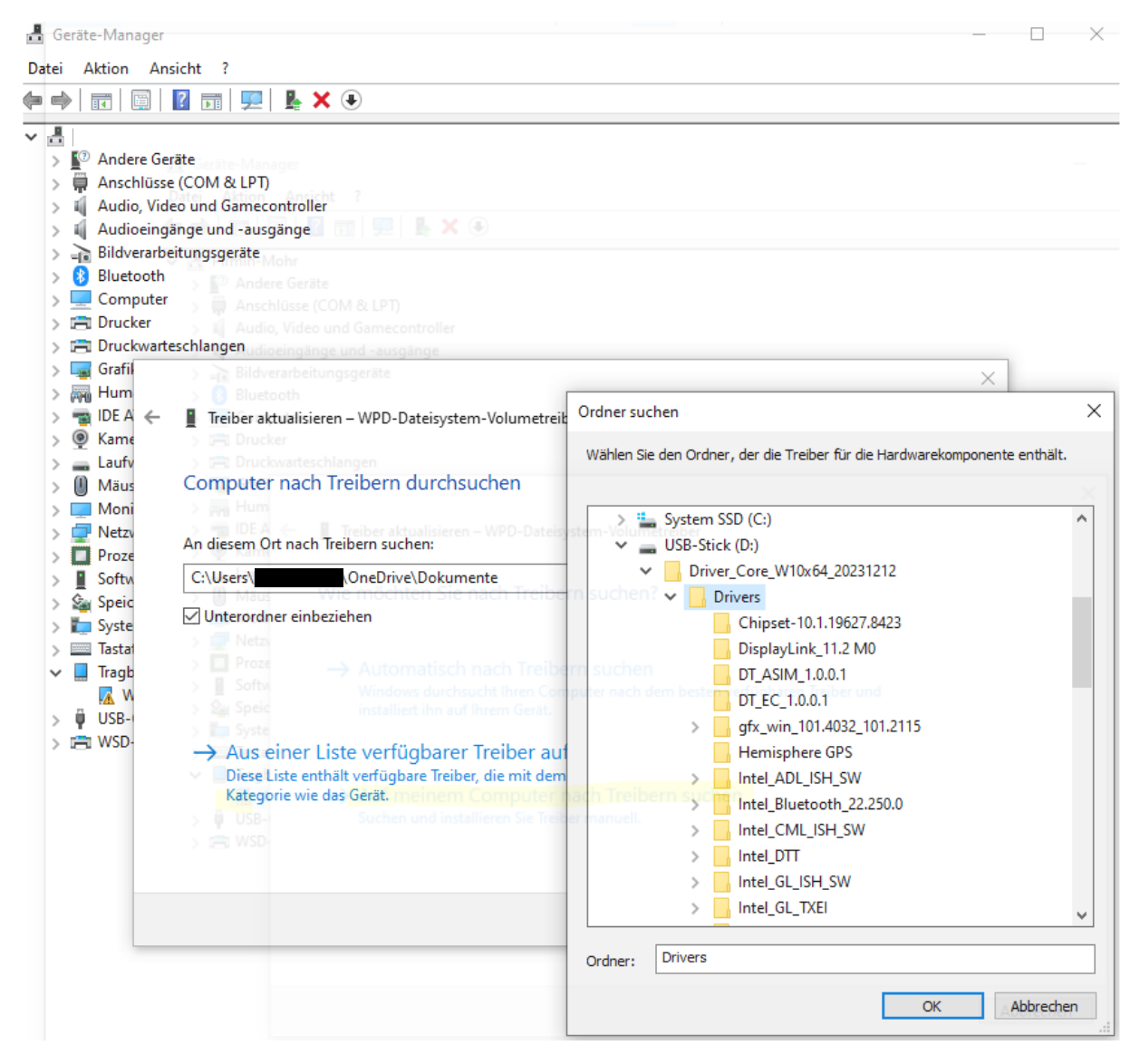

➔ So kann sämtlich verbaute Hardware, wofür Windows noch keinen Treiber hat nachinstalliert werden; Der Gerätemanager zieht sich die jeweiligen Treiber aus dem Ordner mit allen Treibern;

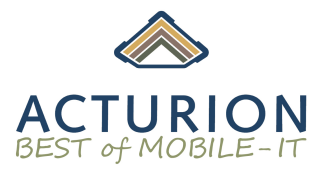

## **DTR Applications:**

DTR Research Software die je nach Gerätetyp und Ausstattung zu installieren ist:

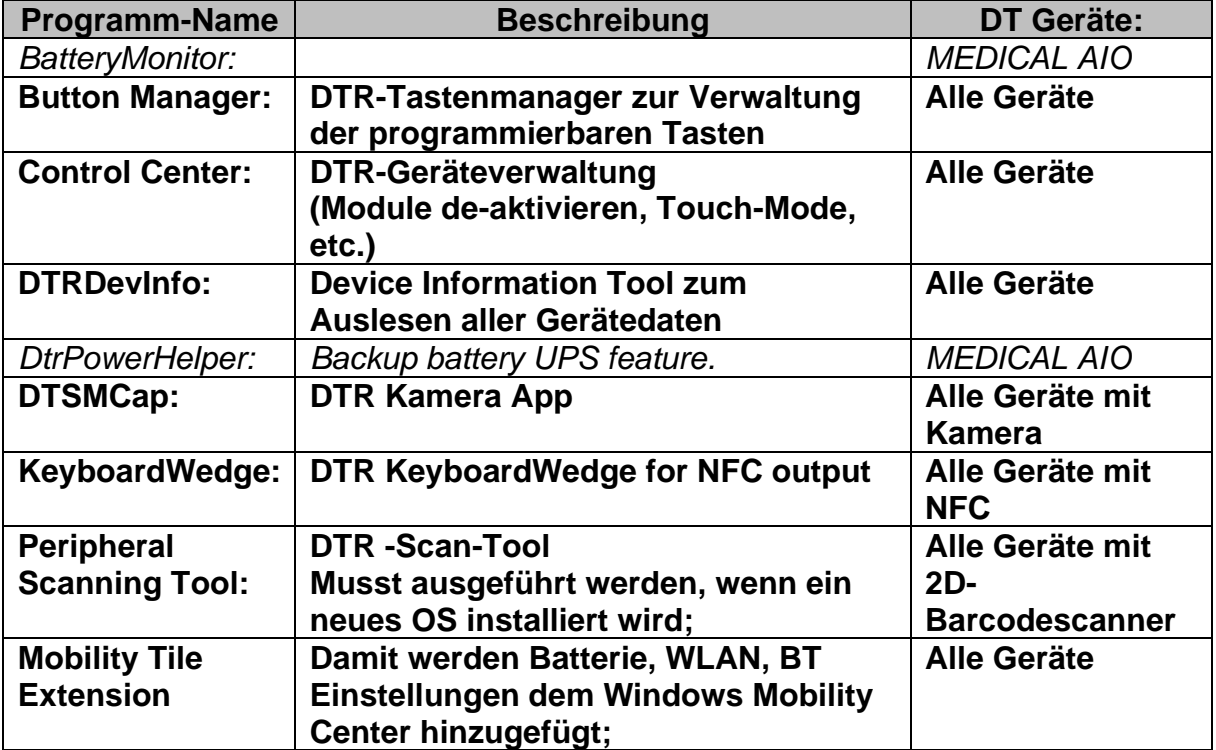